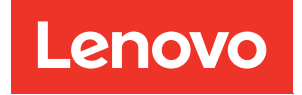

# ThinkSystem SR655 Guide de référence des codes et messages

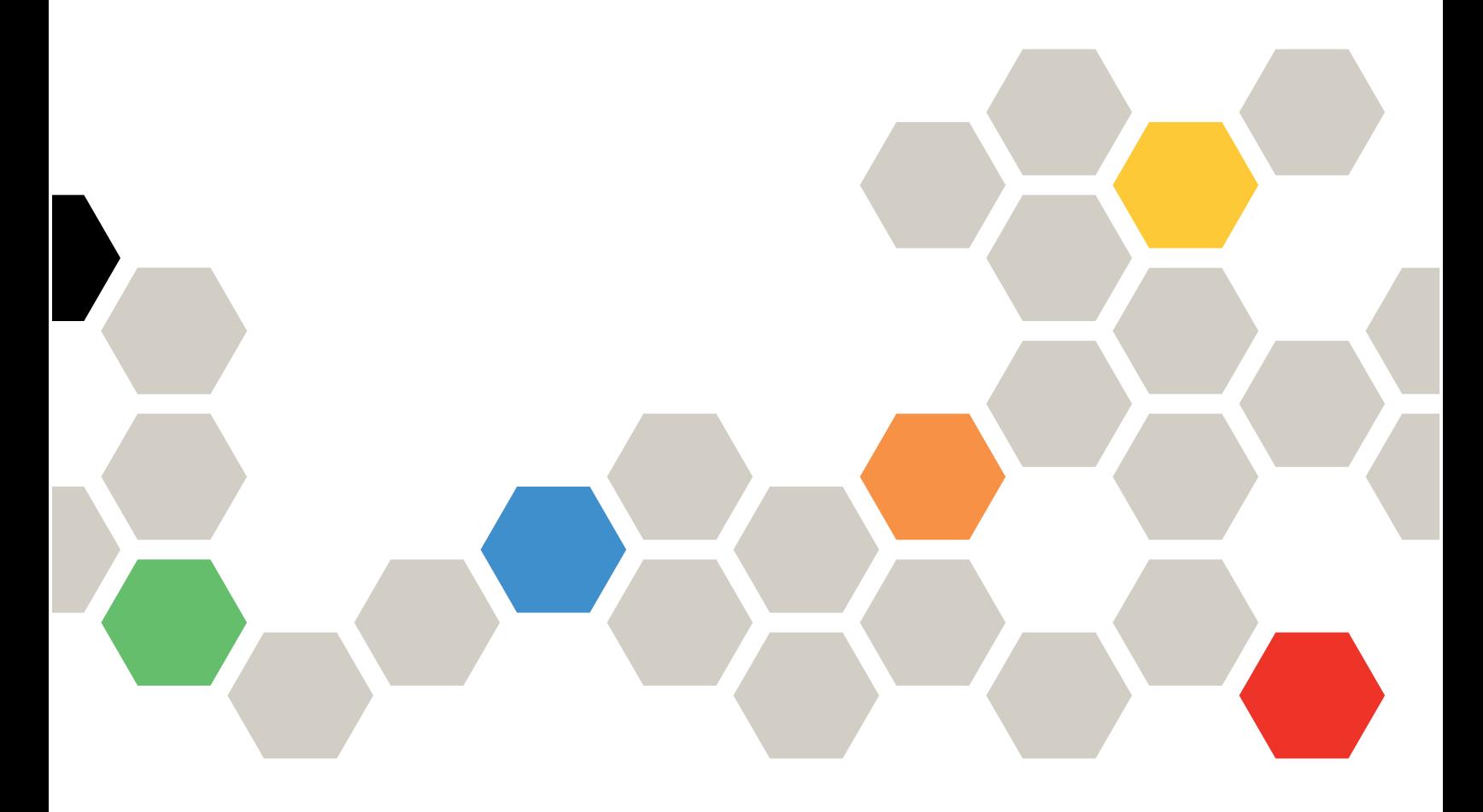

Types de machine : 7Y00 et 7Z01

#### Remarque

Avant d'utiliser le présent document et le produit associé, prenez connaissance des consignes et instructions de sécurité disponibles à l'adresse : [https://pubs.lenovo.com/safety\\_documentation/](https://pubs.lenovo.com/safety_documentation/)

En outre, assurez-vous que vous avez pris connaissance des conditions générales de la garantie Lenovo associée à votre serveur, disponibles à l'adresse : <http://datacentersupport.lenovo.com/warrantylookup>

#### Treizième édition (Septembre 2023)

#### © Copyright Lenovo 2019, 2023.

REMARQUE SUR LES DROITS LIMITÉS ET RESTREINTS : si les données ou les logiciels sont fournis conformément à un contrat General Services Administration (GSA), l'utilisation, la reproduction et la divulgation sont soumises aux restrictions stipulées dans le contrat n° GS-35F-05925.

# <span id="page-2-0"></span>Table des matières

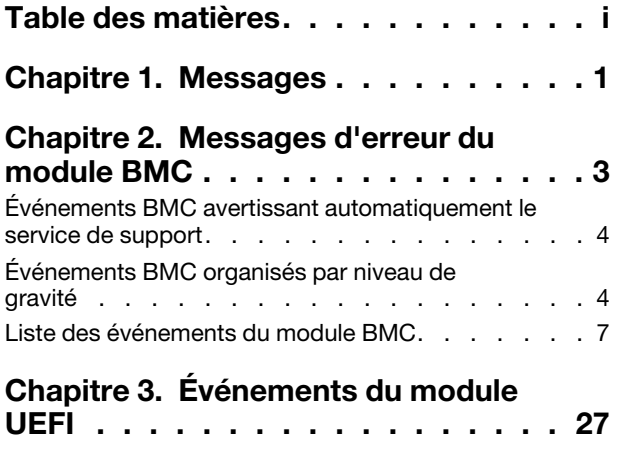

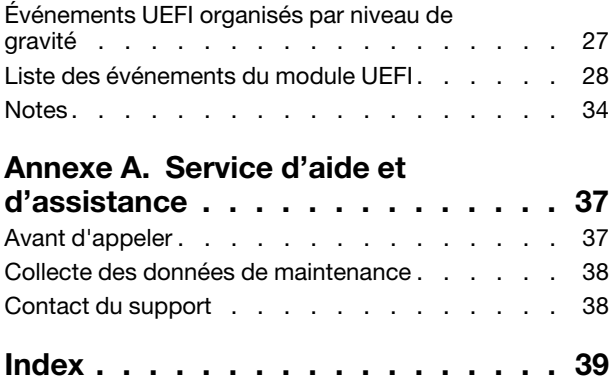

# <span id="page-4-0"></span>Chapitre 1. Messages

Lorsque vous tentez de résoudre les problèmes liés à votre serveur, il est recommandé de commencer par le journal des événements de l'application qui gère le serveur :

Le journal des événements contient des événements matériels du serveur qui sont enregistrés par le Lenovo ThinkSystem System Manager ou par UEFI. De plus, des événements peuvent être générés lorsque vous effectuez des tests de diagnostic sur des disques durs ou de la mémoire via le Lenovo XClarity Provisioning Manager (bien que ces événements ne soient pas stockés dans le journal des événements).

Utilisez cette section pour afficher les événements qui peuvent être générés par Lenovo ThinkSystem System Manager ou l'UEFI. Pour chaque événement, une action utilisateur est proposée afin de vous aider à comprendre les actions à effectuer pour résoudre le problème.

Important : La version prise en charge de Lenovo XClarity Provisioning Manager (LXPM) varie en fonction du produit. Toutes les versions de Lenovo XClarity Provisioning Manager sont appelées Lenovo XClarity Provisioning Manager et LXPM dans le présent document, sauf indication contraire. Pour voir la version LXPM prise en charge par votre serveur, rendez-vous sur <https://pubs.lenovo.com/lxpm-overview/>.

# <span id="page-6-0"></span>Chapitre 2. Messages d'erreur du module BMC

Lorsqu'un événement matériel est détecté par BMC sur le serveur, BMC consigne cet événement dans le journal des événements système sur le serveur.

<span id="page-6-1"></span>Pour plus d'informations sur la consultation du journal des événements, voir le ThinkSystem SR655 Guide de maintenance. Pour plus d'informations sur le journal des événements BMC, voir [https://thinksystem.](https://thinksystem.lenovofiles.com/help/topic/7Y00/bmc_user_guide.pdf) [lenovofiles.com/help/topic/7Y00/bmc\\_user\\_guide.pdf](https://thinksystem.lenovofiles.com/help/topic/7Y00/bmc_user_guide.pdf).

Pour chaque code d'événement, les zones suivantes s'affichent :

#### Identificateur d'événement

Identificateur qui identifie de manière unique un événement.

#### **Explication**

Fournit des informations supplémentaires afin d'expliquer la raison pour laquelle l'événement s'est produit.

#### Gravité

Indication du niveau d'importance de la condition. Les niveaux de gravité ci-après peuvent s'afficher.

- Informations. L'événement a été enregistré à des fins d'audit. Il s'agit généralement d'une action utilisateur ou d'un changement d'état qui correspond à un comportement normal.
- Avertissement. L'événement n'est pas aussi grave qu'une erreur, mais si possible, il est conseillé de corriger la condition avant qu'elle ne devienne une erreur. Il peut également s'agir d'une condition qui nécessite une surveillance ou une maintenance supplémentaire.
- Erreur. L'événement indique généralement une panne ou une condition critique qui affecte le service ou une fonction attendue.

#### Réparable

Indique si une action utilisateur est requise pour remédier au problème.

#### Appel automatique du service

Vous pouvez configurer Lenovo XClarity Administrator pour avertir automatiquement le service de support (également appelé appel vers Lenovo) si vous rencontrez certains types d'erreur. Si vous avez configuré cette fonction et si cette zone a pour valeur Oui, le Support Lenovo sera averti automatiquement si l'événement est généré. En attendant l'appel du Support Lenovo, vous pouvez effectuer les actions recommandées pour l'événement.

Remarque : La présente documentation contient des références à des sites Web et des produits IBM, ainsi que des informations sur l'obtention d'une assistance technique. IBM est le prestataire de services préféré de Lenovo pour ses serveurs.

Pour plus d'informations sur l'activation de la fonction d'appel vers Lenovo à partir de Lenovo XClarity Administrator, voir [http://sysmgt.lenovofiles.com/help/topic/com.lenovo.lxca.doc/admin\\_](http://sysmgt.lenovofiles.com/help/topic/com.lenovo.lxca.doc/admin_setupcallhome.html) [setupcallhome.html](http://sysmgt.lenovofiles.com/help/topic/com.lenovo.lxca.doc/admin_setupcallhome.html).

#### Réponse de l'utilisateur

Indique les actions à exécuter pour résoudre l'événement. Suivez la procédure indiquée dans cette section dans l'ordre affiché jusqu'à ce que le problème soit résolu. Si le problème persiste une fois toutes les étapes effectuées, contactez le Support Lenovo.

### <span id="page-7-0"></span>Événements BMC avertissant automatiquement le service de support

Vous pouvez configurer XClarity Administrator pour avertir automatiquement le service de support (également appelé appel vers Lenovo) si vous rencontrez certains types d'erreur. Si vous avez configuré cette fonction, consultez le tableau pour la liste d'événements qui avertit automatiquement le service de support.

| <b>ID</b> événement | Chaîne de message                                                                                         |
|---------------------|----------------------------------------------------------------------------------------------------|
| A01011009           | La température spécifiée, au-dessus du niveau critique, a été validée                                     |
| A0101200B           | La température spécifiée, au-dessus du niveau non récupérable, a été validée                              |
| A02010800           | La tension spécifiée, au-dessous du niveau non critique validée                                           |
| A02010807           | La tension spécifiée, au-dessus du niveau non critique, a été validée                                     |
| A02011009           | La tension spécifiée, au-dessus du niveau critique, a été validée                                         |
| A02012004           | La tension spécifiée, au-dessous du niveau non récupérable validée                                        |
| A0201200B           | La tension spécifiée, au-dessus du niveau non récupérable, a été validée                                  |
| A04011002           | La vitesse de ventilation spécifiée, au-dessous du niveau critique validée                                |
| A086F1001           | Ce message s'affiche lorsqu'une implémentation a détecté une panne au<br>niveau d'un bloc d'alimentation. |
| A0D6F1001           | La panne de l'unité spécifiée a été confirmée                                                             |
| A216F1000           | La défaillance de câble/carte spécifiée a été confirmée.                                                  |

Tableau 1. Evénements avertissant automatiquement le service de support

## <span id="page-7-1"></span>Événements BMC organisés par niveau de gravité

Le tableau suivant répertorie tous les événements BMC, organisés par niveau de gravité (Informations, Erreur et Avertissement).

| <b>ID</b> événement | Chaîne de message                                                                 | Gravité      |
|---------------------|-----------------------------------------------------------------------------------|--------------|
| A01810400           | Température Inlet_Temp inférieure au niveau non critique invalidée                | Informations |
| A01810407           | La température spécifiée, au-dessus du niveau non critique, a été<br>invalidée    | Informations |
| A01810409           | La température spécifiée, au-dessus du niveau critique, a été<br>invalidée        | Informations |
| A0181040B           | La température spécifiée, au-dessus du niveau non récupérable, a été<br>invalidée | Informations |
| A02810400           | La tension spécifiée, au-dessous du niveau non critique invalidée                 | Informations |
| A02810402           | La tension spécifiée, au-dessous du niveau critique invalidée                     | Informations |
| A02810404           | La tension spécifiée, au-dessous du niveau non récupérable invalidée              | Informations |
| A02810407           | La tension spécifiée, au-dessus du niveau non critique, a été invalidée           | Informations |
| A02810409           | La tension spécifiée, au-dessus du niveau critique, a été invalidée               | Informations |
| A0281040B           | La tension spécifiée, au-dessus du niveau non récupérable, a été<br>invalidée     | Informations |

Tableau 2. Événements organisés par niveau de gravité

| <b>ID</b> événement | Chaîne de message                                                                                        | Gravité             |
|---------------------|----------------------------------------------------------------------------------------------------|---------------------|
| A04090200           | Désactivation du ventilateur de bloc d'alimentation spécifié confirmée                                   | Informations        |
| A04810400           | La vitesse de ventilation spécifiée, au-dessous du niveau non critique<br>invalidée                      | Informations        |
| A04810402           | La vitesse de ventilation spécifiée, au-dessous du niveau critique<br>invalidée                          | Informations        |
| A056F0200           | Intrusion Chassis_Intr ou physical_security validée                                                      | Informations        |
| A05EF0200           | Intrusion Chassis_Intr ou physical_security invalidée                                                    | <b>Informations</b> |
| A07030201           | État de processeur spécifié confirmé                                                                     | Informations        |
| A07830201           | État de processeur spécifié confirmé                                                                     | Informations        |
| A086F0200           | La détection de la présence du bloc d'alimentation spécifié a été<br>confirmée                           | Informations        |
| A08870202           | Ce message s'affiche lorsqu'une implémentation a détecté un<br>événement validé de type **Alimentation** | Informations        |
| A08EF0200           | La détection de la présence du bloc d'alimentation spécifié a été<br>invalidée                           | Informations        |
| A08EF0401           | La panne du bloc d'alimentation spécifié a été invalidée                                                 | Informations        |
| A08EF0402           | La panne du bloc d'alimentation spécifiée a été invalidée                                                | Informations        |
| A08EF0403           | La perte du ca et du cc d'entrée du bloc d'alimentation spécifié a été<br>invalidée                      | <b>Informations</b> |
| A08EF0406           | L'erreur de la configuration du bloc d'alimentation spécifiée a été<br>invalidée                         | Informations        |
| A0B8B0206           | La redondance Cooling_Status dégradée de l'état de redondance<br>total a été invalidée                   | Informations        |
| A0C6F0204           | Le périphérique mémoire spécifié a été désactivé                                                         | Informations        |
| A0D6F0200           | La présence de l'unité spécifiée a été validée                                                           | Informations        |
| A0D6F0207           | La régénération de l'unité spécifiée ou le remappage en cours a été<br>confirmé                          | Informations        |
| A0DEF0200           | La présence de l'unité spécifiée a été invalidée                                                         | Informations        |
| A0DEF0207           | La régénération de l'unité spécifiée ou le remappage en cours a été<br>invalidée                         | Informations        |
| A0DEF0401           | La faille de l'unité spécifiée a été invalidée                                                           | Informations        |
| A106F0202           | La réinitialisation de la zone du journal a été invalidée                                                | Informations        |
| A106F0204           | Journal des événements système complet validé                                                            | Informations        |
| A136F0200           | NMI du panneau avant/interruption des diagnostics invalidée                                              | Informations        |
| A146F0200           | La pression du bouton d'alimentation a été confirmée                                                     | Informations        |
| A16090201           | BMC_Boot_Up confirmé                                                                                     | Informations        |
| A1B6F0200           | La connexion du câble spécifié a été confirmée                                                           | Informations        |
| A21EF0400           | La défaillance de câble/carte spécifiée a été invalidée.                                                 | Informations        |

Tableau 2. Événements organisés par niveau de gravité (suite)

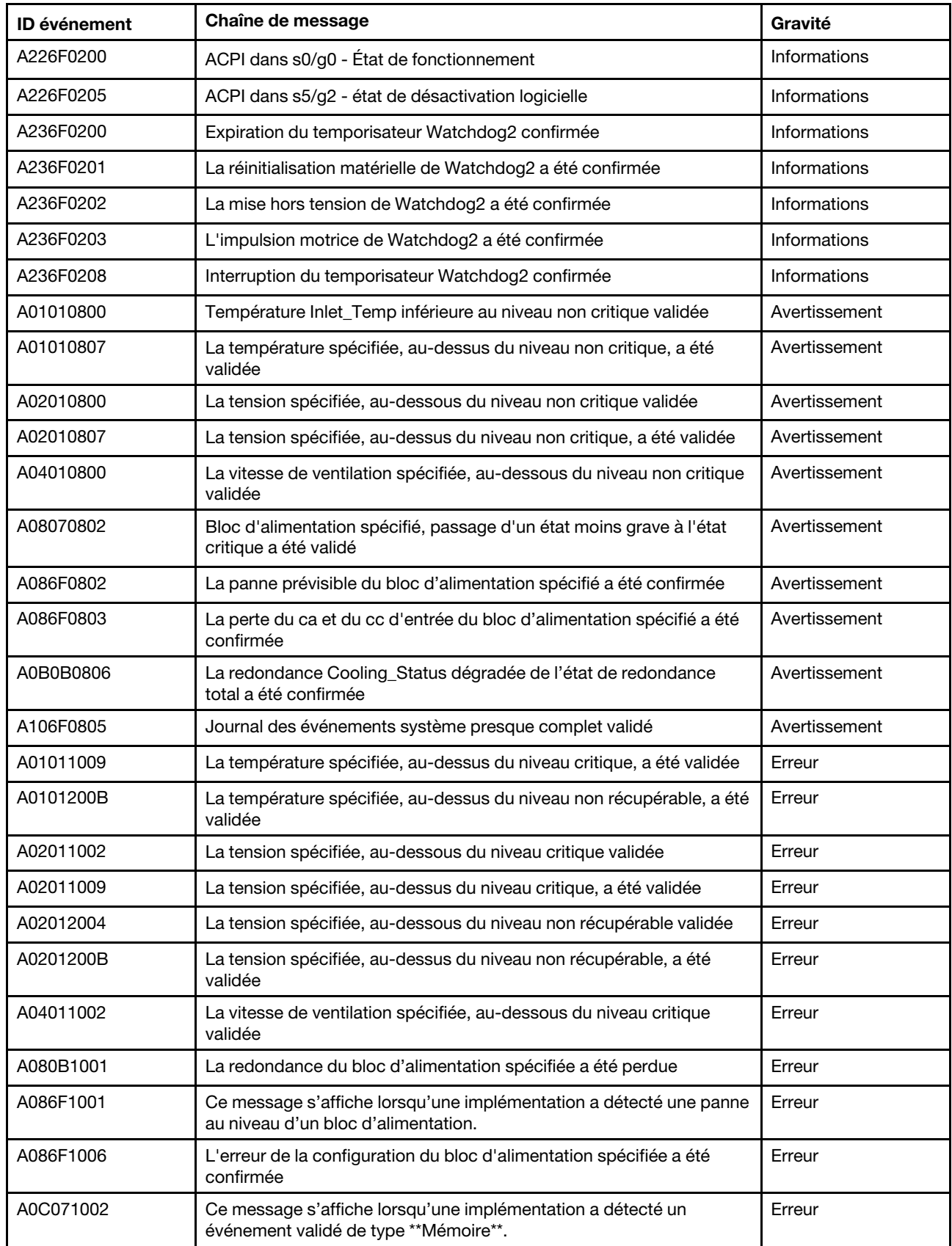

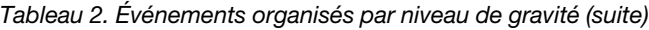

| <b>ID</b> événement | Chaîne de message                                                                                                    | Gravité |
|---------------------|----------------------------------------------------------------------------------------------------|---------|
| A0C6F1007           | Ce message s'affiche lorsqu'une implémentation a détecté une erreur<br>de configuration relative à la mémoire DIMM.                            | Erreur  |
| A0D6F1001           | La panne de l'unité spécifiée a été confirmée                                                                                                  | Erreur  |
| A136F1000           | Ce message s'affiche lorsqu'une implémentation a détecté une<br>interruption non masquable du panneau frontal / interruption de<br>diagnostic. | Erreur  |
| A1B6F1001           | Erreur de configuration du type de ventilateur validée                                                                                         | Erreur  |
| A216F1000           | La défaillance de câble/carte spécifiée a été confirmée.                                                                                       | Erreur  |

Tableau 2. Événements organisés par niveau de gravité (suite)

### <span id="page-10-0"></span>Liste des événements du module BMC

Cette section répertorie tous les messages qui peuvent être envoyés par le module BMC.

#### • A01010800 : Température Inlet\_Temp inférieure au niveau non critique validée

Inférieur non critique - En baisse

Gravité : Avertissement Réparable : non Avertir automatiquement le service de support : non

Action utilisateur :

Aucune action

#### • A01010807 : La température spécifiée, au-dessus du niveau non critique, a été validée

Supérieur non critique - En hausse

Gravité : Avertissement Réparable : oui Avertir automatiquement le service de support : non

Action utilisateur :

Pour résoudre le problème, procédez comme suit :

- 1. Consultez le journal des événements BMC pour détecter tout problème lié au refroidissement.
- 2. Vérifiez que la ventilation à l'avant et à l'arrière du chassis n'est pas obstruée et que les obturateurs sont correctement installés.
- 3. Vérifiez que la température ambiante respecte les spécifications de fonctionnement de l'environnement.
- 4. Si le problème persiste, collectez les journaux des données de maintenance depuis l'interface Web BMC, puis contactez le support Lenovo (https://datacentersupport.lenovo.com/serviceprovider).
- A01011009 : La température spécifiée, au-dessus du niveau critique, a été validée

Supérieur critique - En hausse

Gravité : Erreur Réparable : oui Avertir automatiquement le service de support : oui

Action utilisateur :

Pour résoudre le problème, procédez comme suit :

- 1. Consultez le journal des événements BMC pour détecter tout problème lié au refroidissement.
- 2. Vérifiez que la ventilation à l'avant et à l'arrière du chassis n'est pas obstruée et que les obturateurs sont correctement installés.
- 3. Vérifiez que la température ambiante respecte les spécifications de fonctionnement de l'environnement.
- 4. Si le problème persiste, collectez les journaux des données de maintenance depuis l'interface Web BMC, puis contactez le support Lenovo (https://datacentersupport.lenovo.com/serviceprovider).

#### • A0101200B : La température spécifiée, au-dessus du niveau non récupérable, a été validée

Supérieur non récupérable - En hausse

Gravité : Erreur Réparable : oui Avertir automatiquement le service de support : oui

Action utilisateur :

Pour résoudre le problème, procédez comme suit :

- 1. Consultez le journal des événements BMC pour détecter tout problème lié au refroidissement.
- 2. Vérifiez que la ventilation à l'avant et à l'arrière du chassis n'est pas obstruée et que les obturateurs sont correctement installés.
- 3. Vérifiez que la température ambiante respecte les spécifications de fonctionnement de l'environnement.
- 4. Si le problème persiste, collectez les journaux des données de maintenance depuis l'interface Web BMC, puis contactez le support Lenovo (https://datacentersupport.lenovo.com/serviceprovider).
- A01810400 : température Inlet\_Temp inférieure au niveau non critique invalidée

Inférieur non critique - En baisse

Gravité : Informations Réparable : non Avertir automatiquement le service de support : non

Action utilisateur :

Aucune action

#### • A01810407 : température spécifiée au-dessus du niveau non critique invalidée

Supérieur non critique - En hausse

Gravité : Informations Réparable : non Avertir automatiquement le service de support : non

Action utilisateur :

Aucune action

#### • A01810409 : température spécifiée au-dessus du niveau critique invalidée

Supérieur critique - En hausse

Gravité : Informations Réparable : non Avertir automatiquement le service de support : non Action utilisateur :

Aucune action

• A0181040B : température spécifiée au-dessus du niveau non récupérable invalidée

Supérieur non récupérable - En hausse

Gravité : Informations Réparable : non Avertir automatiquement le service de support : non

Action utilisateur :

Aucune action

#### • A02010800 : La tension spécifiée, au-dessous du niveau non critique validée

Inférieur non critique - En baisse

Gravité : Avertissement Réparable : oui Avertir automatiquement le service de support : oui

Action utilisateur :

Pour résoudre le problème, procédez comme suit :

- 1. Si le capteur spécifié est VDD\_33\_RUN, VDD\_5\_DUAL ou VDD\_5\_RUN, remplacez la carte mère (technicien qualifié uniquement).
- 2. Si le capteur spécifié est un P12V\_RUN, consultez les journaux des événements BMC pour connaître les problèmes liés à l'alimentation et résolvez ces problèmes.
- 3. Si le problème persiste, remplacez la carte mère (technicien qualifié uniquement).
- 4. Remarque : La résolution de cette erreur peut impliquer le remplacement d'une carte mère. Si le chiffrement TPM a été activé, sauvegardez la clé de récupération du chiffrement TPM (TPM Encryption Recovery Key).
- 5. Si le problème persiste, collectez les journaux des données de maintenance depuis l'interface Web BMC, puis contactez le support Lenovo (https://datacentersupport.lenovo.com/serviceprovider).

#### • A02010807 : La tension spécifiée, au-dessus du niveau non critique, a été validée

Supérieur non critique - En hausse

Gravité : Avertissement Réparable : oui Avertir automatiquement le service de support : oui

Action utilisateur :

Pour résoudre le problème, procédez comme suit :

- 1. Si le capteur spécifié est VDD\_33\_RUN, VDD\_5\_DUAL ou VDD\_5\_RUN, remplacez la carte mère (technicien qualifié uniquement).
- 2. Si le capteur spécifié est un P12V\_RUN, consultez les journaux des événements BMC pour connaître les problèmes liés à l'alimentation et résolvez ces problèmes.
- 3. Si le problème persiste, remplacez la carte mère (technicien qualifié uniquement).
- 4. Remarque : La résolution de cette erreur peut impliquer le remplacement d'une carte mère. Si le chiffrement TPM a été activé, sauvegardez la clé de récupération du chiffrement TPM (TPM Encryption Recovery Key).
- 5. Si le problème persiste, collectez les journaux des données de maintenance depuis l'interface Web BMC, puis contactez le support Lenovo (https://datacentersupport.lenovo.com/serviceprovider).
- A02011002 : La tension spécifiée, au-dessous du niveau critique validée

Inférieur critique - En baisse

Gravité : Erreur Réparable : oui Avertir automatiquement le service de support : non

Action utilisateur :

Pour résoudre le problème, procédez comme suit :

- 1. Si le capteur spécifié est VDD\_33\_RUN, VDD\_5\_DUAL ou VDD\_5\_RUN, remplacez la carte mère (technicien qualifié uniquement).
- 2. Si le capteur spécifié est un P12V\_RUN, consultez les journaux des événements BMC pour connaître les problèmes liés à l'alimentation et résolvez ces problèmes.
- 3. Si le problème persiste, remplacez la carte mère (technicien qualifié uniquement).
- 4. Remarque : La résolution de cette erreur peut impliquer le remplacement d'une carte mère. Si le chiffrement TPM a été activé, sauvegardez la clé de récupération du chiffrement TPM (TPM Encryption Recovery Key).
- 5. Si le problème persiste, collectez les journaux des données de maintenance depuis l'interface Web BMC, puis contactez le support Lenovo (https://datacentersupport.lenovo.com/serviceprovider).

#### • A02011009 : La tension spécifiée, au-dessus du niveau critique, a été validée

Supérieur critique - En hausse

Gravité : Erreur Réparable : oui Avertir automatiquement le service de support : oui

Action utilisateur :

Pour résoudre le problème, procédez comme suit :

- 1. Si le capteur spécifié est VDD\_33\_RUN, VDD\_5\_DUAL ou VDD\_5\_RUN, remplacez la carte mère (technicien qualifié uniquement).
- 2. Si le capteur spécifié est un P12V\_RUN, consultez les journaux des événements BMC pour connaître les problèmes liés à l'alimentation et résolvez ces problèmes.
- 3. Si le problème persiste, remplacez la carte mère (technicien qualifié uniquement).
- 4. Remarque : La résolution de cette erreur peut impliquer le remplacement d'une carte mère. Si le chiffrement TPM a été activé, sauvegardez la clé de récupération du chiffrement TPM (TPM Encryption Recovery Key).
- 5. Si le problème persiste, collectez les journaux des données de maintenance depuis l'interface Web BMC, puis contactez le support Lenovo (https://datacentersupport.lenovo.com/serviceprovider).

#### • A02012004 : La tension spécifiée, au-dessous du niveau non récupérable validée

Inférieur non récupérable - En baisse

Gravité : Erreur Réparable : oui Avertir automatiquement le service de support : oui

Action utilisateur :

Pour résoudre le problème, procédez comme suit :

- 1. Si le capteur spécifié est VDD\_33\_RUN, VDD\_5\_DUAL ou VDD\_5\_RUN, remplacez la carte mère (technicien qualifié uniquement).
- 2. Si le capteur spécifié est un P12V RUN, consultez les journaux des événements BMC pour connaître les problèmes liés à l'alimentation et résolvez ces problèmes.
- 3. Si le problème persiste, remplacez la carte mère (technicien qualifié uniquement).
- 4. Remarque : La résolution de cette erreur peut impliquer le remplacement d'une carte mère. Si le chiffrement TPM a été activé, sauvegardez la clé de récupération du chiffrement TPM (TPM Encryption Recovery Key).
- 5. Si le problème persiste, collectez les journaux des données de maintenance depuis l'interface Web BMC, puis contactez le support Lenovo (https://datacentersupport.lenovo.com/serviceprovider).

#### • A0201200B : La tension spécifiée, au-dessus du niveau non récupérable, a été validée

Supérieur non récupérable - En hausse

Gravité : Erreur Réparable : oui Avertir automatiquement le service de support : oui

Action utilisateur :

Pour résoudre le problème, procédez comme suit :

- 1. Si le capteur spécifié est VDD\_33\_RUN, VDD\_5\_DUAL ou VDD\_5\_RUN, remplacez la carte mère (technicien qualifié uniquement).
- 2. Si le capteur spécifié est un P12V RUN, consultez les journaux des événements BMC pour connaître les problèmes liés à l'alimentation et résolvez ces problèmes.
- 3. Si le problème persiste, remplacez la carte mère (technicien qualifié uniquement).
- 4. Remarque : La résolution de cette erreur peut impliquer le remplacement d'une carte mère. Si le chiffrement TPM a été activé, sauvegardez la clé de récupération du chiffrement TPM (TPM Encryption Recovery Key).
- 5. Si le problème persiste, collectez les journaux des données de maintenance depuis l'interface Web BMC, puis contactez le support Lenovo (https://datacentersupport.lenovo.com/serviceprovider).

#### • A02810400 : tension spécifiée au-dessous du niveau non critique invalidée

Inférieur non critique - En baisse

Gravité : Informations Réparable : non Avertir automatiquement le service de support : non

Action utilisateur :

Aucune action

#### • A02810402 : tension spécifiée au-dessous du niveau critique invalidée

Inférieur critique - En baisse

Gravité : Informations Réparable : non Avertir automatiquement le service de support : non

Action utilisateur :

Aucune action

#### • A02810404 : tension spécifiée au-dessous du niveau non récupérable invalidée

Inférieur non récupérable - En baisse

Gravité : Informations Réparable : non Avertir automatiquement le service de support : non

Action utilisateur :

Aucune action

#### • A02810407 : tension spécifiée au-dessus du niveau non critique invalidée

Supérieur non critique - En hausse

Gravité : Informations Réparable : non Avertir automatiquement le service de support : non

Action utilisateur :

Aucune action

#### • A02810409 : tension spécifiée au-dessus du niveau critique invalidée

Supérieur critique - En hausse

Gravité : Informations Réparable : non Avertir automatiquement le service de support : non

Action utilisateur :

Aucune action

#### • A0281040B : tension spécifiée au-dessus du niveau non récupérable invalidée

Supérieur non récupérable - En hausse

Gravité : Informations Réparable : non Avertir automatiquement le service de support : non

Action utilisateur :

Aucune action

#### • A04010800 : La vitesse de ventilation spécifiée, au-dessous du niveau non critique validée

Inférieur non critique - En baisse

Gravité : Avertissement Réparable : oui Avertir automatiquement le service de support : non

Action utilisateur :

Pour résoudre le problème, procédez comme suit :

- 1. Réinstallez le ventilateur défectueux indiqué par les journaux des événements BMC.
- 2. Si l'événement persiste, remplacez le ventilateur.
- 3. Si le problème persiste, collectez les journaux des données de maintenance depuis l'interface Web BMC, puis contactez le support Lenovo (https://datacentersupport.lenovo.com/serviceprovider).

#### • A04011002 : La vitesse de ventilation spécifiée, au-dessous du niveau critique validée

Inférieur critique - En baisse

Gravité : Erreur Réparable : oui Avertir automatiquement le service de support : oui

Action utilisateur :

Pour résoudre le problème, procédez comme suit :

- 1. Réinstallez le ventilateur défectueux indiqué par les journaux des événements BMC.
- 2. Si l'événement persiste, remplacez le ventilateur.
- 3. Si le problème persiste, collectez les journaux des données de maintenance depuis l'interface Web BMC, puis contactez le support Lenovo (https://datacentersupport.lenovo.com/serviceprovider).
- A04090200 : désactivation du ventilateur de bloc d'alimentation spécifié confirmée

Périphérique désactivé

Gravité : Informations Réparable : oui Avertir automatiquement le service de support : non

Action utilisateur :

Pour résoudre le problème, procédez comme suit :

- 1. Vérifiez que la ventilation de l'alimentation électrique n'est pas obstruée, par exemple, par un ensemble de câbles.
- 2. Replacez le bloc d'alimentation n. Si le problème persiste, remplacez le bloc d'alimentation n. (n = numéro du bloc d'alimentation)
- 3. Si le problème persiste, collectez les journaux des données de maintenance depuis l'interface Web BMC, puis contactez le support Lenovo (https://datacentersupport.lenovo.com/serviceprovider).
- A04810400 : vitesse de ventilateur spécifiée au-dessous du niveau non critique invalidée

Inférieur non critique - En baisse

Gravité : Informations Réparable : non Avertir automatiquement le service de support : non

Action utilisateur :

Aucune action

#### • A04810402 : vitesse de ventilateur spécifiée au-dessous du niveau critique invalidée

Inférieur critique - En baisse

Gravité : Informations Réparable : non Avertir automatiquement le service de support : non

Action utilisateur :

Aucune action

#### • A056F0200 : Intrusion Chassis\_Intr ou physical\_security validée

Intrusion de châssis générale

Gravité : Informations Réparable : oui Avertir automatiquement le service de support : non

Action utilisateur :

Pour résoudre le problème, procédez comme suit :

- 1. Installez de nouveau le carter du châssis.
- 2. Procédez à une inspection afin de vérifier la présence du commutateur d'intrusion. Si tel est le cas, inspectez le câble du commutateur d'intrusion pour vous assurer de son bon état et qu'il n'est pas lâche.
- 3. Consultez les événements actifs et assurez-vous que « Détecteur du châssis » a bien disparu.
- 4. Si le problème persiste, collectez le journal des données de maintenance, puis contactez le support Lenovo.

#### • A05EF0200 : intrusion Chassis Intr ou physical security invalidée

Intrusion de châssis générale

Gravité : Informations Réparable : non Avertir automatiquement le service de support : non

Action utilisateur :

Aucune action

#### • A07030201 : état de processeur spécifié confirmé

État validé

Gravité : Informations Réparable : oui Avertir automatiquement le service de support : non

#### Action utilisateur :

Si le capteur spécifié est CPU\_ALERT, remplacez le processeur (technicien qualifié uniquement). Si le détecteur spécifié est CPU\_Prochot, exécutez les étapes suivantes jusqu'à ce que le problème soit résolu :

- 1. Recherchez dans les journaux des événements BMC des incidents liés au ventilateur, au refroidissement ou à l'alimentation.
- 2. Vérifiez que la ventilation à l'avant et à l'arrière du boîtier n'est pas obstruée et que les éléments de remplissage sont en place et correctement installés.
- 3. Vérifiez que la température ambiante respecte les spécifications de fonctionnement de l'environnement.
- 4. Si le problème persiste, collectez les journaux des données de maintenance depuis l'interface Web BMC, puis contactez le support Lenovo (https://datacentersupport.lenovo.com/serviceprovider).

Si le détecteur spécifié est CPU\_Thermaltrip, exécutez les étapes suivantes jusqu'à ce que le problème soit résolu :

- 1. Consultez les journaux des événements du module BMC pour connaître les problèmes liés aux ventilateurs ou au refroidissement.
- 2. Vérifiez que la ventilation à l'avant et à l'arrière du boîtier n'est pas obstruée et que les éléments de remplissage sont en place et correctement installés.
- 3. Vérifiez que la température ambiante respecte les spécifications de fonctionnement de l'environnement.
- 4. Vérifiez que le dissipateur thermique et le processeur sont correctement installés.
- 5. Veillez à ce que la pâte thermoconductrice soit correctement appliquée.
- 6. Si le problème persiste, remplacez le processeur et le dissipateur thermique (technicien qualifié uniquement).
- 7. Si le problème persiste, collectez les journaux des données de maintenance depuis l'interface Web BMC, puis contactez le support Lenovo (https://datacentersupport.lenovo.com/serviceprovider).

#### • A07830201 : état de processeur spécifié confirmé

#### État invalidé

Gravité : Informations Réparable : non Avertir automatiquement le service de support : non

Action utilisateur :

Aucune action

• A08070802 : bloc d'alimentation spécifié, passage d'un état moins grave à l'état critique a été validé

Passage d'un état moins grave à l'état critique

Gravité : Avertissement Réparable : oui Avertir automatiquement le service de support : non

#### Action utilisateur :

Les deux unités d'alimentation installées sur le serveur présentent un type d'entrée et une puissance différents. Pour résoudre le problème, procédez comme suit :

- 1. Vérifiez le type d'entrée et la puissance des unités d'alimentation installées afin de vous assurer qu'elles correspondent.
- 2. Calculez de nouveau la capacité d'alimentation requise à l'aide de Lenovo Capacity Planner (https:// datacentersupport.lenovo.com/solutions/lnvo-lcp).
- 3. Installez des unités d'alimentation correspondantes (même type d'entrée et de puissance) et assurezvous qu'elles répondent bien aux besoins en énergie du système.
- 4. Si le problème persiste, collectez les journaux des données de maintenance depuis l'interface Web BMC, puis contactez le support Lenovo (https://datacentersupport.lenovo.com/serviceprovider).

#### • A080B1001 : La redondance du bloc d'alimentation spécifiée a été perdue

Redondance perdue

Gravité : Erreur Réparable : oui Avertir automatiquement le service de support : non

Action utilisateur :

Pour résoudre le problème, procédez comme suit :

- 1. Contrôlez les voyants des deux blocs d'alimentation.
- 2. Si le voyant CA est éteint, vérifiez le cordon d'alimentation et la tension d'entrée.
- 3. Si le voyant CC est éteint, retirez et réinstallez le bloc d'alimentation.
- 4. Si le voyant d'erreur est allumé, remplacez le bloc d'alimentation.

5. Si le problème persiste, collectez les journaux des données de maintenance depuis l'interface Web BMC, puis contactez le support Lenovo (https://datacentersupport.lenovo.com/serviceprovider).

#### • A086F0200 : La détection de la présence du bloc d'alimentation spécifié a été confirmée

Présence détectée

Gravité : Informations Réparable : non Avertir automatiquement le service de support : non

Action utilisateur :

Aucune action

#### • A086F0802 : La panne prévisible du bloc d'alimentation spécifié a été confirmée

Anticipation de la panne

Gravité : Avertissement Réparable : oui Avertir automatiquement le service de support : non

Action utilisateur :

Pour résoudre le problème, procédez comme suit :

- 1. Contrôlez les voyants des deux blocs d'alimentation.
- 2. Si le voyant CA est éteint, vérifiez le cordon d'alimentation et la tension d'entrée.
- 3. Si le voyant CC est éteint, retirez et réinstallez le bloc d'alimentation.
- 4. Si le voyant d'erreur est allumé, remplacez le bloc d'alimentation.
- 5. Si le problème persiste, collectez les journaux des données de maintenance depuis l'interface Web BMC, puis contactez le support Lenovo (https://datacentersupport.lenovo.com/serviceprovider).
- A086F0803 : La perte du ca et du cc d'entrée du bloc d'alimentation spécifié a été confirmée

Entrée du bloc d'alimentation perdue (ca/courant continu)

Gravité : Avertissement Réparable : oui Avertir automatiquement le service de support : non

Action utilisateur :

Pour résoudre le problème, procédez comme suit :

- 1. Vérifiez les branchements du cordon d'alimentation. Assurez-vous que les cordons d'alimentation sont bien branchés correctement.
- 2. Si le problème persiste, collectez les journaux des données de maintenance depuis l'interface Web BMC, puis contactez le support Lenovo (https://datacentersupport.lenovo.com/serviceprovider).
- A086F1001 : Ce message s'affiche lorsqu'une implémentation a détecté une panne au niveau d'un bloc d'alimentation.

Panne d'alimentation électrique détectée

Gravité : Erreur Réparable : oui Avertir automatiquement le service de support : oui

Action utilisateur :

Pour résoudre le problème, procédez comme suit :

- 1. Vérifiez si les blocs d'alimentation sont fournis avec la même entrée et la même puissance nominale.
- 2. Si tel n'est pas le cas, remplacez l'un des deux de sorte à ce que les blocs d'alimentation aient la même entrée et la même puissance nominale.
- 3. Si le problème persiste, collectez les journaux des données de maintenance depuis l'interface Web BMC, puis contactez le support Lenovo (https://datacentersupport.lenovo.com/serviceprovider).
- A086F1006 : L'erreur de la configuration du bloc d'alimentation spécifiée a été confirmée

Erreur de configuration

Gravité : Erreur Réparable : oui Avertir automatiquement le service de support : non

Action utilisateur :

Pour résoudre le problème, procédez comme suit :

- 1. Vérifiez si les blocs d'alimentation sont fournis avec la même entrée et la même puissance nominale.
- 2. Si tel n'est pas le cas, remplacez l'un des deux de sorte à ce que les blocs d'alimentation aient la même entrée et la même puissance nominale.
- 3. Si le problème persiste, collectez les journaux des données de maintenance depuis l'interface Web BMC, puis contactez le support Lenovo (https://datacentersupport.lenovo.com/serviceprovider).
- A08870202 : ce message s'affiche lorsqu'une implémentation a détecté un événement validé de type \*\*Alimentation\*\*.

Passage d'un état moins grave à l'état critique

Gravité : Informations Réparable : non Avertir automatiquement le service de support : non

Action utilisateur :

Aucune action

#### • A08EF0200 : La détection de la présence du bloc d'alimentation spécifié a été invalidée

Présence détectée

Gravité : Informations Réparable : non Avertir automatiquement le service de support : non

Action utilisateur :

Aucune action

#### • A08EF0401 : La panne du bloc d'alimentation spécifié a été invalidée

Panne d'alimentation électrique détectée

Gravité : Informations Réparable : non Avertir automatiquement le service de support : non

Action utilisateur :

Aucune action

#### • A08EF0402 : La panne du bloc d'alimentation spécifiée a été invalidée

Anticipation de la panne

Gravité : Informations Réparable : non Avertir automatiquement le service de support : non

Action utilisateur :

Aucune action

#### • A08EF0403 : La perte du ca et du cc d'entrée du bloc d'alimentation spécifié a été invalidée

Entrée du bloc d'alimentation perdue (ca/courant continu)

Gravité : Informations Réparable : non Avertir automatiquement le service de support : non

Action utilisateur :

Aucune action

• A08EF0406 : L'erreur de la configuration du bloc d'alimentation spécifiée a été invalidée

Erreur de configuration

Gravité : Informations Réparable : non Avertir automatiquement le service de support : non

Action utilisateur :

Aucune action

• A0B0B0806 : La redondance Cooling Status dégradée de l'état de redondance total a été confirmée

Redondance dégradée de l'état de redondance totale

Gravité : Avertissement Réparable : oui Avertir automatiquement le service de support : non

Action utilisateur :

Pour résoudre le problème, procédez comme suit :

- 1. Consultez les journaux des événements BMC pour identifier toute erreur de ventilateur.
- 2. Réinstallez les ventilateurs. Si le problème persiste, remplacez le ou les ventilateurs défectueux.
- 3. Si le problème persiste, collectez les journaux des données de maintenance depuis l'interface Web BMC, puis contactez le support Lenovo (https://datacentersupport.lenovo.com/serviceprovider).

#### • A0B8B0206 : La redondance Cooling\_Status dégradée de l'état de redondance total a été invalidée

Redondance dégradée de l'état de redondance totale

Gravité : Informations Réparable : non Avertir automatiquement le service de support : non

Action utilisateur :

Aucune action

#### • A0C071002 : ce message s'affiche lorsqu'une implémentation a détecté un événement validé de type \*\*Mémoire\*\*.

Passage d'un état moins grave à l'état critique

Gravité : Erreur Réparable : oui Avertir automatiquement le service de support : non

Action utilisateur :

Pour résoudre le problème, procédez comme suit :

- 1. Si le problème persiste, vérifiez si des barrettes DIMM signalées ne sont pas correctement installées. Si c'est le cas, installez-les de nouveau.
- 2. Si le problème persiste, inspectez visuellement les barrettes DIMM afin de détecter tout dommage physique, toute trace de poussière ou toute autre contamination sur le connecteur ou les circuits. Si besoin, dépoussiérez les barrettes DIMM, nettoyez les contacts et installez-les.
- 3. Si le problème persiste, inspectez visuellement l'emplacement DIMM pour déceler tout dommage physique. Recherchez du plastique fissuré ou cassé au niveau de l'emplacement. Si besoin, déplacez la barrette DIMM vers un autre emplacement DIMM.
- 4. Si le problème persiste, mettez le serveur hors tension, puis redémarrez-le à partir de la console de gestion.
- 5. Si le problème persiste, collectez les journaux des données de maintenance depuis l'interface Web BMC, puis contactez le support Lenovo (https://datacentersupport.lenovo.com/serviceprovider).

Remarques : Les règles d'installation de barrette DIMM peuvent être consultées dans le guide de maintenance.

- SR635 : https://thinksystem.lenovofiles.com/help/topic/7Y98/pdf\_files.html
- SR655 : https://thinksystem.lenovofiles.com/help/topic/7Y00/pdf\_files.html

#### • A0C6F0204 : Le périphérique mémoire spécifié a été désactivé

Périphérique mémoire désactivé

Gravité : Informations Réparable : oui Avertir automatiquement le service de support : non

Action utilisateur :

Pour résoudre le problème, procédez comme suit :

- 1. Si le problème persiste, vérifiez si des barrettes DIMM signalées ne sont pas correctement installées. Si c'est le cas, installez-les de nouveau.
- 2. Si le problème persiste, inspectez visuellement les barrettes DIMM afin de détecter tout dommage physique, toute trace de poussière ou toute autre contamination sur le connecteur ou les circuits. Si besoin, dépoussiérez les barrettes DIMM, nettoyez les contacts et installez-les.
- 3. Si le problème persiste, inspectez visuellement l'emplacement DIMM pour déceler tout dommage physique. Recherchez du plastique fissuré ou cassé au niveau de l'emplacement. Si besoin, déplacez la barrette DIMM vers un autre emplacement DIMM.
- 4. Si le problème persiste, mettez le serveur hors tension, puis redémarrez-le à partir de la console de gestion.
- 5. Si le problème persiste, collectez les journaux des données de maintenance depuis l'interface Web BMC, puis contactez le support Lenovo (https://datacentersupport.lenovo.com/serviceprovider).

Remarques : Les règles d'installation de barrette DIMM peuvent être consultées dans le guide de maintenance.

- SR635 : https://thinksystem.lenovofiles.com/help/topic/7Y98/pdf\_files.html
- SR655 : https://thinksystem.lenovofiles.com/help/topic/7Y00/pdf\_files.html
- A0C6F1007 : ce message s'affiche lorsqu'une implémentation a détecté une erreur de configuration relative à la mémoire DIMM.

Erreur de configuration

Gravité : Erreur Réparable : oui Avertir automatiquement le service de support : non

#### Action utilisateur :

Pour résoudre le problème, procédez comme suit :

- 1. Consultez le site Web ServerProven afin de voir si des barrettes DIMM signalées ne sont pas prises en charge par le serveur. Si c'est le cas, remplacez-les par des barrettes prises en charge.
- 2. Si le problème persiste, vérifiez si des barrettes DIMM signalées ne sont pas installées dans le respect des règles d'installation de barrette DIMM. Si c'est le cas, installez-les de nouveau en respectant les règles.
- 3. Si le problème persiste, vérifiez si des barrettes DIMM signalées ne sont pas correctement installées. Si c'est le cas, installez-les de nouveau.
- 4. Si le problème persiste, inspectez visuellement les barrettes DIMM signalées afin de détecter tout dommage physique, toute trace de poussière ou toute autre contamination sur le connecteur ou les circuits. Si besoin, dépoussiérez les barrettes DIMM, nettoyez les contacts et installez-les.
- 5. Si le problème persiste, inspectez visuellement l'emplacement DIMM pour déceler tout dommage physique. Recherchez du plastique fissuré ou cassé au niveau de l'emplacement. Si besoin, déplacez la barrette DIMM vers un autre emplacement DIMM.
- 6. Si le problème persiste, mettez le serveur hors tension, puis redémarrez-le à partir de la console de gestion.
- 7. Si le problème persiste, collectez les journaux des données de maintenance depuis l'interface Web BMC, puis contactez le support Lenovo (https://datacentersupport.lenovo.com/serviceprovider).

Remarques : Les règles d'installation de barrette DIMM peuvent être consultées dans le guide de maintenance.

- SR635 : https://thinksystem.lenovofiles.com/help/topic/7Y98/pdf\_files.html
- SR655 : https://thinksystem.lenovofiles.com/help/topic/7Y00/pdf\_files.html

#### • A0D6F0200 : La présence de l'unité spécifiée a été validée

Présence d'une unité

Gravité : Informations Réparable : non Avertir automatiquement le service de support : non

Action utilisateur :

Aucune action

#### • A0D6F0207 : La régénération de l'unité spécifiée ou le remappage en cours a été confirmé

Régénération/Remappage en cours

Gravité : Informations Réparable : non Avertir automatiquement le service de support : non

Action utilisateur :

Aucune action

#### • A0D6F1001 : La faille de l'unité spécifiée a été confirmée

Panne de l'unité

Gravité : Erreur Réparable : oui Avertir automatiquement le service de support : oui

Action utilisateur :

Pour résoudre le problème, procédez comme suit :

- 1. Consultez les bulletins de maintenance, astuces ou mises à jour de microprogramme applicables et relatives à cette unité depuis le portail du support (https://datacentersupport.lenovo.com).
- 2. Si le problème persiste, collectez les journaux des données de maintenance depuis la console de gestion, puis contactez le support Lenovo (https://datacentersupport.lenovo.com/serviceprovider).

#### • A0DEF0200 : La présence de l'unité spécifiée a été invalidée

Présence d'une unité

Gravité : Informations Réparable : oui Avertir automatiquement le service de support : non

Action utilisateur :

Pour résoudre le problème, procédez comme suit :

- 1. Consultez les bulletins de maintenance, astuces ou mises à jour de microprogramme applicables et relatives à cette unité depuis le portail du support (https://datacentersupport.lenovo.com).
- 2. Consultez les journaux des événements du système pour toutes autres erreurs liées à la technologie RAID. Si besoin, identifiez les unités affectées et installez-les de nouveau.
- 3. Si le problème persiste, remplacez la ou les unités affectées.
- 4. Si le problème persiste, collectez les journaux des données de maintenance depuis la console de gestion, puis contactez le support Lenovo (https://datacentersupport.lenovo.com/serviceprovider).

#### • A0DEF0207 : La régénération de l'unité spécifiée ou le remappage en cours a été invalidée

Régénération/Remappage en cours

Gravité : Informations Réparable : non Avertir automatiquement le service de support : non

Action utilisateur :

Aucune action

#### • A0DEF0401 : La faille de l'unité spécifiée a été invalidée

Panne de l'unité

Gravité : Informations Réparable : non

Avertir automatiquement le service de support : non

Action utilisateur :

Aucune action

#### • A106F0202 : La réinitialisation de la zone du journal a été invalidée

Zone du journal réinitialisée/effacée

Gravité : Informations Réparable : non Avertir automatiquement le service de support : non

Action utilisateur :

Aucune action

#### • A106F0204 : Journal des événements système complet validé

Journal des événements système complet

Gravité : Informations Réparable : oui Avertir automatiquement le service de support : non

Action utilisateur :

Effacez les journaux des événements système.

#### • A106F0805 : Journal des événements système presque complet validé

Journal des événements système presque complet

Gravité : Avertissement Réparable : oui Avertir automatiquement le service de support : non

Action utilisateur :

Effacez les journaux des événements système.

#### • A136F0200 : NMI du panneau avant/interruption des diagnostics invalidée

NMI du panneau avant/interruption des diagnostics

Gravité : Informations Réparable : non Avertir automatiquement le service de support : non

Action utilisateur :

Aucune action

#### • A136F1000 : ce message s'affiche lorsqu'une implémentation a détecté une NMI du panneau avant/interruption des diagnostics.

NMI du panneau avant/interruption des diagnostics

Gravité : Erreur Réparable : oui Avertir automatiquement le service de support : non

Action utilisateur :

Pour résoudre le problème, procédez comme suit :

- 1. Connectez-vous à l'interface Web BMC et accédez à Paramètres > Capture BSOD.
- 2. Vérifiez l'instantané du système pris par le BMC.
	- Si vous avez déclenché la procédure de NMI vous-même dans la console de gestion.
		- a. Enregistrez l'instantané en vue d'une analyse de panne future.
		- b. Redémarrez le système.
	- Si vous ne savez pas pourquoi le système a présenté une panne.
		- a. Analysez les erreurs de l'instantané et agissez en conséquence.
		- b. Redémarrez le système et vérifiez s'il est revenu à son état de fonctionnement normal.
		- c. Si le problème persiste, collectez l'instantané du système et les journaux des données de maintenance depuis la console de gestion, puis contactez le support Lenovo (https:// datacentersupport.lenovo.com/serviceprovider).

#### • A146F0200 : La pression du bouton d'alimentation a été confirmée

Pression du bouton d'alimentation

Gravité : Informations Réparable : non Avertir automatiquement le service de support : non

Action utilisateur :

Aucune action

#### • A16090201 : BMC\_Boot\_Up confirmé

Périphérique activé

Gravité : Informations Réparable : non Avertir automatiquement le service de support : non

Action utilisateur :

Aucune action

#### • A1B6F0200 : La connexion du câble spécifié a été confirmée

Câble/interconnexion connectée

Gravité : Informations Réparable : non Avertir automatiquement le service de support : non

Action utilisateur :

Aucune action

#### • A1B6F1001 : Erreur de configuration du type de ventilateur validée

Erreur de configuration

Gravité : Erreur Réparable : oui Avertir automatiquement le service de support : non

Action utilisateur :

Pour résoudre le problème, procédez comme suit :

- 1. Débranchez l'alimentation du châssis et vérifiez que le ventilateur et la carte de ventilateur sont correctement branchés.
- 2. Vérifiez si le type de ventilateur utilisé est correct et conforme aux règles techniques applicables aux ventilateurs système.
- 3. Si le problème persiste, collectez les journaux des données de maintenance depuis la console de gestion, puis contactez le support Lenovo (https://datacentersupport.lenovo.com/serviceprovider).

#### • A216F1000 : La défaillance de câble/carte spécifiée a été confirmée.

État de défaillance confirmé

Gravité : Erreur Réparable : oui Avertir automatiquement le service de support : oui

Action utilisateur :

Pour résoudre le problème, procédez comme suit :

- 1. Débranchez l'alimentation du châssis et vérifiez que les câbles/la carte sont correctement connectés.
- 2. Vérifiez si la relation de correspondance entre le câble et la carte utilisés est correcte.
- 3. Si le problème persiste, collectez les journaux des données de maintenance depuis la console de gestion, puis contactez le support Lenovo (https://datacentersupport.lenovo.com/serviceprovider).

#### • A21EF0400 : La défaillance de câble/carte spécifiée a été invalidée.

État de défaillance confirmé

Gravité : Informations Réparable : non Avertir automatiquement le service de support : non

Action utilisateur :

Aucune action

#### • A226F0200 : ACPI dans s0/g0 - État de fonctionnement

Fonctionnement de S0/G0

Gravité : Informations Réparable : non Avertir automatiquement le service de support : non

Action utilisateur :

Aucune action

#### • A226F0205 : ACPI dans s5/g2 - état de désactivation logicielle

S5/G2 - logiciel désactivé

Gravité : Informations Réparable : non Avertir automatiquement le service de support : non

Action utilisateur :

Aucune action

#### • A236F0200 : Expiration du temporisateur Watchdog2 confirmée

Le temporisateur a expiré - état uniquement (aucune action)

Gravité : Informations Réparable : non Avertir automatiquement le service de support : non

Action utilisateur :

Aucune action

#### • A236F0201 : La réinitialisation matérielle de Watchdog2 a été confirmée

Réinitialisation matérielle

Gravité : Informations Réparable : non Avertir automatiquement le service de support : non

Action utilisateur :

Aucune action

#### • A236F0202 : La mise hors tension de Watchdog2 a été confirmée

Mettre hors tension

Gravité : Informations Réparable : non Avertir automatiquement le service de support : non

Action utilisateur :

Aucune action

#### • A236F0203 : L'impulsion motrice de Watchdog2 a été confirmée

Impulsion motrice

Gravité : Informations Réparable : non Avertir automatiquement le service de support : non

Action utilisateur :

Aucune action

#### • A236F0208 : Interruption du temporisateur Watchdog2 confirmée

Interruption de l'horloge

Gravité : Informations Réparable : non Avertir automatiquement le service de support : non

Action utilisateur :

Aucune action

# <span id="page-30-0"></span>Chapitre 3. Événements du module UEFI

Les messages d'erreur UEFI peuvent être générés lors du démarrage du serveur (POST) ou pendant son exécution. Ils sont consignés dans le journal des événements BMC dans le serveur.

<span id="page-30-2"></span>Pour chaque code d'événement, les zones suivantes s'affichent :

#### Identificateur d'événement

Identificateur qui identifie de manière unique un événement.

#### Description des événements

Chaîne du message consigné qui apparaît pour un événement.

#### **Explication**

Fournit des informations supplémentaires afin d'expliquer la raison pour laquelle l'événement s'est produit.

#### Gravité

Indication du niveau d'importance de la condition. La gravité est abrégée dans le journal des événements, seul le premier caractère est affiché. Les niveaux de gravité ci-après peuvent s'afficher.

- Informations. L'événement a été enregistré à des fins d'audit. Il s'agit généralement d'une action utilisateur ou d'un changement d'état qui correspond à un comportement normal.
- Avertissement. L'événement n'est pas aussi grave qu'une erreur, mais si possible, il est conseillé de corriger la condition avant qu'elle ne devienne une erreur. Il peut également s'agir d'une condition qui nécessite une surveillance ou une maintenance supplémentaire.
- Erreur. L'événement indique généralement une panne ou une condition critique qui affecte le service ou une fonction attendue.

#### Action utilisateur

Indique les actions à exécuter pour résoudre l'événement. Suivez la procédure indiquée dans cette section dans l'ordre affiché jusqu'à ce que le problème soit résolu. Si le problème persiste une fois toutes les étapes effectuées, contactez le Support Lenovo.

### <span id="page-30-1"></span>Événements UEFI organisés par niveau de gravité

Le tableau suivant répertorie tous les événements UEFI, organisés par niveau de gravité (Informations, Erreur et Avertissement).

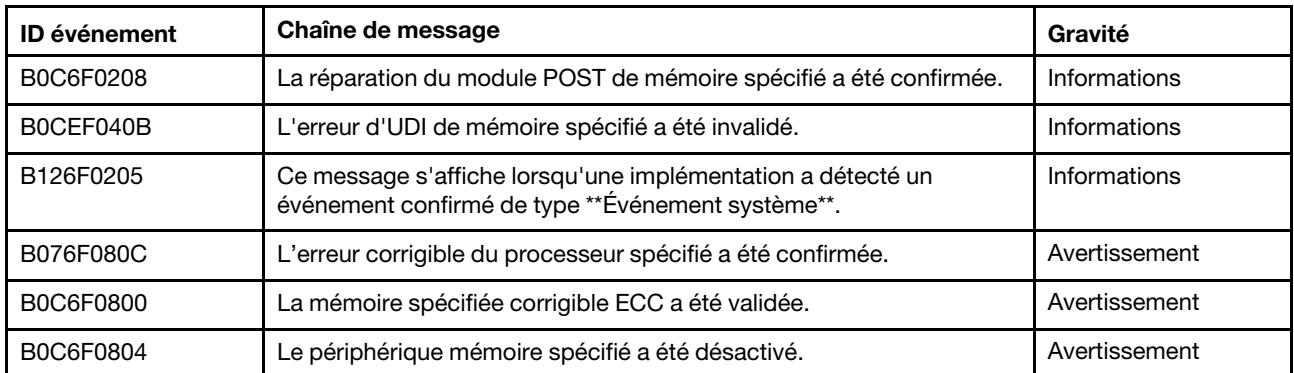

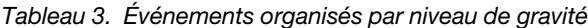

| <b>ID</b> événement | Chaîne de message                                                                                  | Gravité       |
|---------------------|----------------------------------------------------------------------------------------------------|---------------|
| B136F0807           | L'erreur corrigible du bus de l'unité PCIE spécifiée a été confirmée.                              | Avertissement |
| B1E6F0800           | Ce message s'affiche lorsqu'une implémentation a détecté un<br>système dénué de support amorçable. | Avertissement |
| B076F100B           | L'erreur non corrigible du processeur spécifié a été confirmée.                                    | Erreur        |
| B0C6F1005           | La limite de consignation ECC corrigible de la mémoire spécifiée a été<br>confirmée.               | Erreur        |
| B0C6F100B           | L'erreur d'UDI de mémoire spécifié a été confirmée.                                                | Erreur        |
| B0C6F2001           | La mémoire spécifiée non corrigible ECC a été validée.                                             | Erreur        |
| B136F1004           | Le périphérique PCIE spécifié PERR a été validé.                                                   | Erreur        |
| B136F1008           | L'erreur non corrigible de l'unité PCIE spécifiée a été confirmée.                                 | Erreur        |
| B136F100B           | La dégradation du périphérique PCIE a été confirmée.                                               | Erreur        |
| B136F2005           | Le périphérique PCIE spécifié SERR a été validé.                                                   | Erreur        |
| B136F200A           | L'erreur fatale du bus de l'unité PCIE spécifiée a été confirmée.                                  | Erreur        |

Tableau 3. Événements organisés par niveau de gravité (suite)

### <span id="page-31-0"></span>Liste des événements du module UEFI

Cette section répertorie tous les messages qui peuvent être envoyés par le module UEFI.

• B076F080C : L'erreur corrigible du processeur spécifié a été confirmée.

Erreur rémédiable de processeur

Gravité : Avertissement

Action utilisateur :

Procédez comme suit :

- 1. Vérifiez que le processeur est une option valide répertoriée dans la liste des unités Server Proven pour ce système. Si un processeur non pris en charge est identifié, retirez ce processeur et remplacez-le par un processeur pris en charge (technicien qualifié uniquement).
- 2. Vérifiez si le microprogramme UEFI/BIOS est le plus récent. Si tel n'est pas le cas, mettez-le à jour vers la version la plus récente.
- 3. Vérifiez si le processeur et le dissipateur thermique sont correctement installés.
- 4. Consultez le site Web du support Lenovo pour obtenir un bulletin de maintenance ou une mise à jour de microprogramme qui s'applique à cette erreur de processeur.
- 5. Si le problème persiste, collectez les journaux des données de maintenance depuis l'interface Web BMC, puis contactez le support Lenovo (https://datacentersupport.lenovo.com/serviceprovider).
- B076F100B : L'erreur non corrigible du processeur spécifié a été confirmée.

Erreur irrémédiable de processeur

Gravité : Erreur

Action utilisateur :

Procédez comme suit :

- 1. Vérifiez que le processeur est une option valide répertoriée dans la liste des unités Server Proven pour ce système. Si un processeur non pris en charge est identifié, supprimez ce processeur et remplacez-le par un processeur pris en charge.
- 2. Vérifiez si le microprogramme UEFI/BIOS est le plus récent. Si tel n'est pas le cas, mettez-le à jour vers la version la plus récente.
- 3. Vérifiez si le processeur et le dissipateur thermique sont correctement installés.
- 4. Consultez le site Web du support Lenovo pour obtenir un bulletin de maintenance ou une mise à jour de microprogramme qui s'applique à cette erreur de processeur.
- 5. Si le problème persiste, collectez les journaux des données de maintenance depuis l'interface Web BMC, puis contactez le support Lenovo (https://datacentersupport.lenovo.com/serviceprovider).

#### • B0C6F0208 : La réparation du module POST de mémoire spécifié a été confirmée.

Réparation du module POST

Gravité : Informations

Action utilisateur :

Aucune action

• B0C6F0800 : La mémoire spécifiée corrigible ECC a été validée.

Erreur de mémoire rémédiable

Gravité : Avertissement

Action utilisateur :

Procédez comme suit :

- 1. Si vous avez récemment procédé à l'installation, au déplacement, à la maintenance ou à la mise à niveau du serveur, vérifiez que la barrette DIMM est correctement installée et contrôlez visuellement qu'il n'y a aucun matériel externe dans un connecteur DIMM sur ce canal de mémoire. Si c'est le cas, réinstallez la barrette DIMM ou retirez le matériel externe de ce canal DIMM.
- 2. Réinstallez ou remplacez les barrettes DIMM afin de vérifier si le problème peut être résolu.
- 3. Vérifiez que la mémoire est une option valide répertoriée comme une unité ServerProven pour ce système. Si une mémoire non prise en charge est identifiée, supprimez cette mémoire ou remplacezla par une mémoire prise en charge.
- 4. Consultez le guide de maintenance afin de vérifier si les règles d'installation du module de mémoire sont respectées.
- 5. Consultez le site Web du support Lenovo pour obtenir un bulletin de maintenance ou une mise à jour de microprogramme qui s'applique à cette erreur de mémoire.
- 6. Si le problème se produit à nouveau sur le même connecteur DIMM, vérifiez si le connecteur n'est pas endommagé.
- 7. Si le problème persiste, collectez les journaux des données de maintenance depuis l'interface Web BMC, puis contactez le support Lenovo (https://datacentersupport.lenovo.com/serviceprovider).

#### • B0C6F0804 : Le périphérique mémoire spécifié a été désactivé.

Périphérique DIMM désactivé

Gravité : Avertissement

Action utilisateur :

Procédez comme suit :

1. Si vous avez récemment procédé à l'installation, au déplacement, à la maintenance ou à la mise à niveau du serveur, vérifiez que la barrette DIMM est correctement installée et contrôlez visuellement qu'il n'y a aucun matériel externe dans un connecteur DIMM sur ce canal de mémoire. Si c'est le cas, réinstallez la barrette DIMM ou retirez le matériel externe de ce canal DIMM.

- 2. Réinstallez ou remplacez les barrettes DIMM afin de vérifier si le problème peut être résolu.
- 3. Vérifiez que la mémoire est une option valide répertoriée comme une unité ServerProven pour ce système. Si une mémoire non prise en charge est identifiée, supprimez cette mémoire ou remplacezla par une mémoire prise en charge.
- 4. Consultez le guide de maintenance afin de vérifier si les règles d'installation du module de mémoire sont respectées.
- 5. Consultez le site Web du support Lenovo pour obtenir un bulletin de maintenance ou une mise à jour de microprogramme qui s'applique à cette erreur de mémoire.
- 6. Si le problème se produit à nouveau sur le même connecteur DIMM, vérifiez si le connecteur n'est pas endommagé.
- 7. Si le problème persiste, collectez les journaux des données de maintenance depuis l'interface Web BMC, puis contactez le support Lenovo (https://datacentersupport.lenovo.com/serviceprovider).
- 8. Les règles d'installation de barrette DIMM peuvent être consultées dans le guide de maintenance.
- 9. SR635 : https://thinksystem.lenovofiles.com/help/topic/7Y98/pdf\_files.html
- 10. SR655 : https://thinksystem.lenovofiles.com/help/topic/7Y00/pdf\_files.html
- B0C6F1005 : La limite de consignation ECC remédiable e la mémoire spécifiée a été validée.

Erreur de mémoire rémédiable MAX

Gravité : Erreur

Action utilisateur :

Procédez comme suit :

- 1. Si vous avez récemment procédé à l'installation, au déplacement, à la maintenance ou à la mise à niveau du serveur, vérifiez que la barrette DIMM est correctement installée et contrôlez visuellement qu'il n'y a aucun matériel externe dans un connecteur DIMM sur ce canal de mémoire. Si c'est le cas, réinstallez la barrette DIMM ou retirez le matériel externe de ce canal DIMM.
- 2. Réinstallez ou remplacez les barrettes DIMM afin de vérifier si le problème peut être résolu.
- 3. Vérifiez que la mémoire est une option valide répertoriée comme une unité ServerProven pour ce système. Si une mémoire non prise en charge est identifiée, supprimez cette mémoire ou remplacezla par une mémoire prise en charge.
- 4. Consultez le guide de maintenance afin de vérifier si les règles d'installation du module de mémoire sont respectées.
- 5. Consultez le site Web du support Lenovo pour obtenir un bulletin de maintenance ou une mise à jour de microprogramme qui s'applique à cette erreur de mémoire.
- 6. Si le problème se produit à nouveau sur le même connecteur DIMM, vérifiez si le connecteur n'est pas endommagé.
- 7. Si le problème persiste, collectez les journaux des données de maintenance depuis l'interface Web BMC, puis contactez le support Lenovo (https://datacentersupport.lenovo.com/serviceprovider).
- B0C6F100B : L'erreur d'UDI de mémoire spécifié a été confirmée.

Erreur DIMM UDI

Gravité : Erreur

Action utilisateur :

Procédez comme suit :

1. Retirez les barrettes DIMM, contactez le support Lenovo pour obtenir le remplacement.

- 2. Après avoir obtenu les barrettes DIMM UDI, vérifiez si le problème est résolu.
- 3. Consultez le site Web du support Lenovo pour obtenir un bulletin de maintenance ou une mise à jour de microprogramme qui s'applique à cette erreur.
- 4. Si le problème persiste, collectez les journaux des données de maintenance depuis l'interface Web BMC, puis contactez le support Lenovo (https://datacentersupport.lenovo.com/serviceprovider).

#### • B0C6F2001 : La mémoire spécifiée impossible à corriger ECC a été validée.

Erreur de mémoire irrémédiable

Gravité : Erreur

Action utilisateur :

Procédez comme suit :

- 1. Si vous avez récemment procédé à l'installation, au déplacement, à la maintenance ou à la mise à niveau du serveur, vérifiez que la barrette DIMM est correctement installée et contrôlez visuellement qu'il n'y a aucun matériel externe dans un connecteur DIMM sur ce canal de mémoire. Si c'est le cas, réinstallez la barrette DIMM ou retirez le matériel externe de ce canal DIMM.
- 2. Réinstallez ou remplacez les barrettes DIMM afin de vérifier si le problème peut être résolu.
- 3. Vérifiez que la mémoire est une option valide répertoriée comme une unité ServerProven pour ce système. Si une mémoire non prise en charge est identifiée, supprimez cette mémoire ou remplacezla par une mémoire prise en charge.
- 4. Consultez le guide de maintenance afin de vérifier si les règles d'installation du module de mémoire sont respectées.
- 5. Consultez le site Web du support Lenovo pour obtenir un bulletin de maintenance ou une mise à jour de microprogramme qui s'applique à cette erreur de mémoire.
- 6. Si le problème se produit à nouveau sur le même connecteur DIMM, vérifiez si le connecteur n'est pas endommagé.
- 7. Si le problème persiste, collectez les journaux des données de maintenance depuis l'interface Web BMC, puis contactez le support Lenovo (https://datacentersupport.lenovo.com/serviceprovider).

#### • B0CEF040B : L'erreur d'UDI de mémoire spécifié a été invalidée.

Erreur DIMM UDI

Gravité : Informations

Action utilisateur :

Aucune action

• B126F0205 : Ce message s'affiche lorsqu'une implémentation a détecté un événement confirmé de type \*\*Événement système\*\*.

Synchronisation de l'horloge d'horodatage d'événement système

Gravité : Informations

Action utilisateur :

Aucune action

• B136F0807 : L'erreur remédiable du bus de l'unité PCIE spécifiée a été confirmée.

Erreur du bus irrémédiable

Gravité : Avertissement

Action utilisateur :

Procédez comme suit :

- 1. Si le serveur et/ou les câbles connectés ont été récemment installés, déplacés, réparés ou mis à niveau, vérifiez si le processeur, l'adaptateur et les câbles connectés sont correctement installés et contrôlez visuellement si un élément étranger se trouve dans le socket de processeur et tous les emplacements PCIe. Si tel est le cas, réinstallez le processeur, l'adaptateur et les câbles connectés ou retirez l'élément étranger du socket de processeur et de cet emplacement PCIe.
- 2. Rechargez le pilote de périphérique.
- 3. Consultez le site de support Lenovo pour obtenir un pilote de périphérique, une mise à jour de microprogramme ou d'autres informations s'appliquant à cette erreur. Chargez le nouveau pilote de périphérique et installez les mises à jour de microprogramme éventuellement requises.
- 4. Remplacez les autres périphériques PCIe dans l'emplacement, si le problème se reproduit sur le même emplacement PCIe, vérifiez si l'emplacement PCIe n'est pas endommagé. Si le problème est résolu, changez une autre carte PCIe identique afin de vérifier si le problème peut être résolu de nouveau.
- 5. Si le problème persiste, collectez les journaux des données de maintenance depuis l'interface Web BMC, puis contactez le support Lenovo (https://datacentersupport.lenovo.com/serviceprovider).
- B136F1004 : Le périphérique PCIE spécifié PERR a été validé.

Erreur PERR PCI

Gravité : Erreur

Action utilisateur :

Procédez comme suit :

- 1. Si le serveur et/ou les câbles connectés ont été récemment installés, déplacés, réparés ou mis à niveau, vérifiez si le processeur, l'adaptateur et les câbles connectés sont correctement installés et contrôlez visuellement si un élément étranger se trouve dans le socket de processeur et tous les emplacements PCIe. Si tel est le cas, réinstallez le processeur, l'adaptateur et les câbles connectés ou retirez l'élément étranger du socket de processeur et de cet emplacement PCIe.
- 2. Rechargez le pilote de périphérique.
- 3. Consultez le site de support Lenovo pour obtenir un pilote de périphérique, une mise à jour de microprogramme ou d'autres informations s'appliquant à cette erreur. Chargez le nouveau pilote de périphérique et installez les mises à jour de microprogramme éventuellement requises.
- 4. Remplacez les autres périphériques PCIe dans l'emplacement, si le problème se reproduit sur le même emplacement PCIe, vérifiez si l'emplacement PCIe n'est pas endommagé. Si le problème est résolu, changez une autre carte PCIe identique afin de vérifier si le problème peut être résolu de nouveau.
- 5. Si le problème persiste, collectez les journaux des données de maintenance depuis l'interface Web BMC, puis contactez le support Lenovo (https://datacentersupport.lenovo.com/serviceprovider).

#### • B136F1008 : L'erreur irrémédiable de l'unité PCIE spécifiée a été confirmée.

Erreur irrémédiable du bus

Gravité : Erreur

Action utilisateur :

Procédez comme suit :

1. Si le serveur et/ou les câbles connectés ont été récemment installés, déplacés, réparés ou mis à niveau, vérifiez si le processeur, l'adaptateur et les câbles connectés sont correctement installés et contrôlez visuellement si un élément étranger se trouve dans le socket de processeur et tous les emplacements PCIe. Si tel est le cas, réinstallez le processeur, l'adaptateur et les câbles connectés ou retirez l'élément étranger du socket de processeur et de cet emplacement PCIe.

- 2. Rechargez le pilote de périphérique.
- 3. Consultez le site de support Lenovo pour obtenir un pilote de périphérique, une mise à jour de microprogramme ou d'autres informations s'appliquant à cette erreur. Chargez le nouveau pilote de périphérique et installez les mises à jour de microprogramme éventuellement requises.
- 4. Remplacez les autres périphériques PCIe dans l'emplacement, si le problème se reproduit sur le même emplacement PCIe, vérifiez si l'emplacement PCIe n'est pas endommagé. Si le problème est résolu, changez une autre carte PCIe identique afin de vérifier si le problème peut être résolu de nouveau.
- 5. Si le problème persiste, collectez les journaux des données de maintenance depuis l'interface Web BMC, puis contactez le support Lenovo (https://datacentersupport.lenovo.com/serviceprovider).

#### • B136F100B : La dégradation du périphérique PCIE a été confirmée.

#### Bus dégradé

Gravité : Erreur

Action utilisateur :

Procédez comme suit :

- 1. Si le serveur et/ou les câbles connectés ont été récemment installés, déplacés, réparés ou mis à niveau, vérifiez si le processeur, l'adaptateur et les câbles connectés sont correctement installés et contrôlez visuellement si un élément étranger se trouve dans le socket de processeur et tous les emplacements PCIe. Si tel est le cas, réinstallez le processeur, l'adaptateur et les câbles connectés ou retirez l'élément étranger du socket de processeur et de cet emplacement PCIe.
- 2. Rechargez le pilote de périphérique.
- 3. Consultez le site de support Lenovo pour obtenir un pilote de périphérique, une mise à jour de microprogramme ou d'autres informations s'appliquant à cette erreur. Chargez le nouveau pilote de périphérique et installez les mises à jour de microprogramme éventuellement requises.
- 4. Remplacez les autres périphériques PCIe dans l'emplacement, si le problème se reproduit sur le même emplacement PCIe, vérifiez si l'emplacement PCIe n'est pas endommagé. Si le problème est résolu, changez une autre carte PCIe identique afin de vérifier si le problème peut être résolu de nouveau.
- 5. Si le problème persiste, collectez les journaux des données de maintenance depuis l'interface Web BMC, puis contactez le support Lenovo (https://datacentersupport.lenovo.com/serviceprovider).

#### • B136F2005 : Le périphérique PCIE spécifié SERR a été validé.

PCI SERR

Gravité : Erreur

Action utilisateur :

Procédez comme suit :

- 1. Si le serveur et/ou les câbles connectés ont été récemment installés, déplacés, réparés ou mis à niveau, vérifiez si le processeur, l'adaptateur et les câbles connectés sont correctement installés et contrôlez visuellement si un élément étranger se trouve dans le socket de processeur et tous les emplacements PCIe. Si tel est le cas, réinstallez le processeur, l'adaptateur et les câbles connectés ou retirez l'élément étranger du socket de processeur et de cet emplacement PCIe.
- 2. Rechargez le pilote de périphérique.
- 3. Consultez le site de support Lenovo pour obtenir un pilote de périphérique, une mise à jour de microprogramme ou d'autres informations s'appliquant à cette erreur. Chargez le nouveau pilote de périphérique et installez les mises à jour de microprogramme éventuellement requises.
- 4. Remplacez les autres périphériques PCIe dans l'emplacement, si le problème se reproduit sur le même emplacement PCIe, vérifiez si l'emplacement PCIe n'est pas endommagé. Si le problème est résolu, changez une autre carte PCIe identique afin de vérifier si le problème peut être résolu de nouveau.
- 5. Si le problème persiste, collectez les journaux des données de maintenance depuis l'interface Web BMC, puis contactez le support Lenovo (https://datacentersupport.lenovo.com/serviceprovider).
- B136F200A : L'erreur fatale du bus de l'unité PCIE spécifiée a été confirmée.

Erreur fatale du bus

Gravité : Erreur

Action utilisateur :

Procédez comme suit :

- 1. Si le serveur et/ou les câbles connectés ont été récemment installés, déplacés, réparés ou mis à niveau, vérifiez si le processeur, l'adaptateur et les câbles connectés sont correctement installés et contrôlez visuellement si un élément étranger se trouve dans le socket de processeur et tous les emplacements PCIe. Si tel est le cas, réinstallez le processeur, l'adaptateur et les câbles connectés ou retirez l'élément étranger du socket de processeur et de cet emplacement PCIe.
- 2. Rechargez le pilote de périphérique.
- 3. Consultez le site de support Lenovo pour obtenir un pilote de périphérique, une mise à jour de microprogramme ou d'autres informations s'appliquant à cette erreur. Chargez le nouveau pilote de périphérique et installez les mises à jour de microprogramme éventuellement requises.
- 4. Remplacez les autres périphériques PCIe dans l'emplacement, si le problème se reproduit sur le même emplacement PCIe, vérifiez si l'emplacement PCIe n'est pas endommagé. Si le problème est résolu, changez une autre carte PCIe identique afin de vérifier si le problème peut être résolu de nouveau.
- 5. Si le problème persiste, collectez les journaux des données de maintenance depuis l'interface Web BMC, puis contactez le support Lenovo (https://datacentersupport.lenovo.com/serviceprovider).
- B1E6F0800 : Ce message s'affiche lorsqu'une implémentation a détecté un système dénué de support amorçable.

Erreur d'amorçage | Aucun support amorçable

Gravité : Avertissement

Action utilisateur :

Procédez comme suit :

- 1. Assurez-vous que le support amorçable est correctement installé.
- 2. Assurez-vous que le mode d'amorçage correspondant à l'installation de l'interface UEFI est un système d'exploitation UEFI/existant.
- 3. Consultez le site Web du support Lenovo pour obtenir un bulletin de maintenance ou une mise à jour de microprogramme qui s'applique à cette erreur.
- 4. Si le problème persiste, collectez les journaux des données de maintenance depuis l'interface Web BMC, puis contactez le support Lenovo (https://datacentersupport.lenovo.com/serviceprovider).

### <span id="page-37-0"></span>**Notes**

Pour les ID d'événement suivants :

- B136F0807
- B136F1004
- B136F1008
- B136F2005
- B136F200A
- B136F100B

Si le journal des événements est déclenché par le détecteur NVMEs AER 00-15 ou NVMEs AER 16-31, l'utilisateur peut obtenir le BayID à partir des données OEM présentes dans un journal. Le BayID est représenté par les bits 4 à 7 dans les données OEM1.

Remarque : Bit 4 à 7 : Ces quatre bits indiquent 16 BayID dans une plage de 0 à 15. Mais pour calculer le BayID exact, l'utilisateur doit également combiner le détecteur de cet événement.

- Si le détecteur est NVMEs\_AER\_00-15, alors BayID = valeur des bits 4 à 7 en données OEM1 + 0\*16
- Si le détecteur est NVMEs\_AER\_16-31, alors BayID = valeur des bits 4 à 7 en données OEM1 + 1\*16

# <span id="page-40-0"></span>Annexe A. Service d'aide et d'assistance

Lenovo met à votre disposition un grand nombre de services que vous pouvez contacter pour obtenir de l'aide, une assistance technique ou tout simplement pour en savoir plus sur les produits Lenovo.

<span id="page-40-2"></span>Sur le Web, vous trouverez des informations à jour relatives aux systèmes, aux dispositifs en option, à Lenovo Services et support Lenovo sur :

#### <http://datacentersupport.lenovo.com>

<span id="page-40-1"></span>Remarque : IBM est le prestataire de services préféré de Lenovo pour ThinkSystem.

### Avant d'appeler

Avant d'appeler, vous pouvez exécuter plusieurs étapes pour essayer de résoudre vous-même le problème. Si vous devez contacter le service, rassemblez les informations dont le technicien de maintenance aura besoin pour résoudre plus rapidement le problème.

#### <span id="page-40-3"></span>Tentative de résolution du problème par vous-même

Bon nombre de problèmes peuvent être résolus sans aide extérieure. Pour cela, suivez les procédures indiquées par Lenovo dans l'aide en ligne ou dans la documentation de votre produit Lenovo. La documentation produit Lenovo décrit également les tests de diagnostic que vous pouvez exécuter. La documentation de la plupart des systèmes, des systèmes d'exploitation et des programmes contient des procédures de dépannage, ainsi que des explications sur les messages et les codes d'erreur. Si vous pensez que le problème est d'origine logicielle, consultez la documentation qui accompagne le système d'exploitation ou le programme.

La documentation des produits ThinkSystem est disponible à l'adresse suivante :

La documentation des produits ThinkSystem est disponible à l'adresse suivante <https://pubs.lenovo.com/>

Vous pouvez suivre la procédure ci-dessous pour tenter de résoudre le problème vous-même :

- Vérifiez que tous les câbles sont bien connectés.
- Observez les interrupteurs d'alimentation pour vérifier que le système et les dispositifs en option éventuels sont sous tension.
- Vérifiez si des mises à jour du logiciel, du microprogramme et des pilotes de périphériques du système d'exploitation sont disponibles pour votre produit Lenovo. La Déclaration de garantie Lenovo souligne que le propriétaire du produit Lenovo (autrement dit vous) est responsable de la maintenance et de la mise à jour de tous les logiciels et microprogrammes du produit (sauf si lesdites activités sont couvertes par un autre contrat de maintenance). Votre technicien vous demandera de mettre à niveau vos logiciels et microprogrammes si ladite mise à niveau inclut une solution documentée permettant de résoudre le problème.
- Si vous avez installé un nouveau matériel ou de nouveaux logiciels dans votre environnement, consultez <https://serverproven.lenovo.com/> pour vérifier que votre produit les prend en charge.
- Pour plus d'informations sur la résolution d'un incident, accédez à <http://datacentersupport.lenovo.com>.
	- Consultez les forums Lenovo à l'adresse suivante [https://forums.lenovo.com/t5/Datacenter-Systems/ct](https://forums.lenovo.com/t5/Datacenter-Systems/ct-p/sv_eg)[p/sv\\_eg](https://forums.lenovo.com/t5/Datacenter-Systems/ct-p/sv_eg) pour voir si d'autres personnes ont rencontré un problème identique.

#### Collecte des informations requises pour appeler le support

Si vous pensez avoir besoin du service prévu par la garantie pour votre produit Lenovo, les techniciens de maintenance peuvent vous aider à préparer plus efficacement votre appel. Pour plus d'informations sur la garantie de votre produit, vous pouvez également consulter [http://datacentersupport.lenovo.com/](http://datacentersupport.lenovo.com/warrantylookup)  [warrantylookup](http://datacentersupport.lenovo.com/warrantylookup).

Rassemblez les informations suivantes pour les transmettre au technicien de maintenance. Ces données peuvent aider le technicien de maintenance à trouver rapidement une solution à votre problème et garantir que vous recevrez le niveau de service attendu du contrat auquel vous avez souscrit.

- Numéros de contrat de maintenance matérielle et logicielle, le cas échéant
- Numéro de type de machine (identificateur de la machine Lenovo à 4 chiffres)
- Numéro de modèle
- Numéro de série
- Niveaux du code UEFI et du microprogramme du système
- Autres informations utiles (par exemple, les messages d'erreur et journaux)

Au lieu d'appeler le support Lenovo, vous pouvez accéder à <https://support.lenovo.com/servicerequest> pour soumettre une demande de service électronique. L'envoi d'une demande de service électronique lance la détermination d'une solution au problème en fournissant les informations pertinentes disponibles aux techniciens de maintenance. Les techniciens de maintenance Lenovo peuvent commencer à travailler sur votre solution dès que vous avez complété et déposé une demande de service électronique.

### <span id="page-41-0"></span>Collecte des données de maintenance

Pour identifier clairement la cause principale d'un problème de serveur ou à la demande du support Lenovo, vous devrez peut-être collecter les données de maintenance qui peuvent être utilisées pour une analyse plus approfondie. Les données de maintenance contiennent des informations telles que les journaux des événements et l'inventaire matériel.

<span id="page-41-2"></span>Les données de maintenance peuvent être collectées avec les outils suivants :

• Lenovo XClarity Provisioning Manager

Utilisez la fonction de collecte des données de maintenance de Lenovo XClarity Provisioning Manager pour collecter les données de maintenance du système. Vous pouvez collecter les données du journal système existantes ou exécuter un nouveau diagnostic afin de collecter de nouvelles données.

#### • Lenovo ThinkSystem System Manager

Vous pouvez utiliser l'interface Web BMC ou l'interface CLI pour collecter les données de maintenance pour le serveur. Le fichier peut être enregistré et envoyé au support Lenovo.

– Pour plus d'informations sur l'utilisation de l'interface Web pour la collecte des données de maintenance, voir [https://thinksystem.lenovofiles.com/help/topic/7Y00/bmc\\_user\\_guide.pdf](https://thinksystem.lenovofiles.com/help/topic/7Y00/bmc_user_guide.pdf).

### <span id="page-41-1"></span>Contact du support

<span id="page-41-3"></span>Vous pouvez contacter le support pour vous aider à résoudre un problème.

Vous pouvez bénéficier du service matériel auprès d'un prestataire de services agréé par Lenovo. Pour trouver un prestataire de services autorisé par Lenovo à assurer un service de garantie, accédez à [https://](https://datacentersupport.lenovo.com/serviceprovider) [datacentersupport.lenovo.com/serviceprovider](https://datacentersupport.lenovo.com/serviceprovider) et utilisez les filtres pour effectuer une recherche dans différents pays. Pour obtenir les numéros de téléphone du support Lenovo, voir [https://](https://datacentersupport.lenovo.com/supportphonelist) [datacentersupport.lenovo.com/supportphonelist](https://datacentersupport.lenovo.com/supportphonelist) pour plus de détails concernant votre région.

# <span id="page-42-0"></span>Index

## A

aide [37](#page-40-2)

# C

collecte des données de maintenance [38](#page-41-2) création d'une page Web de support personnalisée [37](#page-40-2)

# D

données de maintenance [38](#page-41-2)

# E

Événements du module UEFI [27](#page-30-2) événements, UEFI [27](#page-30-2)

# M

Messages d'erreur du module UEFI [27](#page-30-2) messages d'erreur, BMC [3](#page-6-1) UEFI [27](#page-30-2) messages et codes d'erreur 3 UEFI [27](#page-30-2)

### N

numéros de téléphone du service et support logiciel [38](#page-41-3)

# O

Obtenir de l'aide [37](#page-40-2)

### P

page Web de support personnalisée [37](#page-40-2) page Web de support, personnalisée [37](#page-40-2)

### S

service et support avant d'appeler [37](#page-40-3) logiciel [38](#page-41-3) matériel [38](#page-41-3) service et support matériel et numéros de téléphone [38](#page-41-3)

# T

téléphone, numéros [38](#page-41-3)

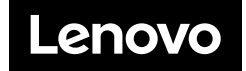